## **SONY**

## Микро Hi-Fi Аудио Система

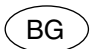

## Ръководство за eксплоатацияCMT-LX50WMR

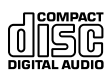

© 2009 Sony Corporation

#### **ПРЕДУПРЕЖДЕНИЕ**

За да предотвратите пожар, не покривайте вентилационните отвори на устройството с вестници, покривки, пердета и др. Не поставяйте източници на открит огън (например запалени свещи) върху устройството.

За да предотвратите пожар или токов удар, не излагайте устройството на дъжд или влага и не поставяйте върху него предмети, пълни с течност – например вази. Не поставяйте устройството в затворени пространства, като например лавици или вградени шкафове.

Тъй като захранващият кабел се използва за изключване на устройството от електрическата мрежа, свържете устройството към лесно достъпен контакт. Ако забележите нещо необичайно в работата на устройството, веднага изключете захранващия кабел от контакта. Не излагайте батериите или устройство с поставени батерии на прекалено високи температури – например на пряка слънчева светлина, в близост до запален огън и др. Прекалено голямото звуково налягане в слушалките (тип наушници или тапички) може да причини увреждане на слуха.

#### **ВНИМАНИЕ**

Използването на оптични инструменти с този продукт увеличава риска от увреждане на зрението.

#### **С изключение на потребителите, живеещи в САЩ и Канада**

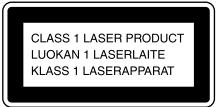

Това устройство се класифицира като продукт CLASS 1 LASER. Етикетът се намира на задния панел.

#### **Забележка за потребителите: следната информация се отнася само до продуктите, продавани в държави, които прилагат директивите на Европейския съюз.**

Производителят на този продукт е Sony Corporation, 1-7-1 Konan, Minato-ku, Токио, 108-0075 Япония. Оторизираният представител за ЕМС и безопасност на продукта е Sony Германия, GmbH, Hedelfinger Strasse 61, 70327 Шутгарт, Германия. За сервиз и проблеми с гаранцията, моля, обръщайте се към адресите, които са ви дадени в отделните сервизни книжки и гаранционни карти.

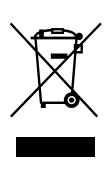

**Изхвърляне на стари електрически и електронни уреди (Приложимо за страните от Европейския съюз и други европейски страни, използващи система за разделно събиране на отпадъци)**

Този символ на устройството или на неговата опаковка показва, че този продукт не трябва да се третира като домашен отпадък. Вместо това, той трябва да бъде предаден в съответните пунктове за рециклиране на електрически и електронни уреди. Изхвърляйки този продукт на правилното място, вие предотвратявате потенциални негативни последици за околната среда и човешкото здраве, които могат да възникнат при неправилното изхвърляне на продукта. Рециклирането на материалите ще помогне за запазването на природните ресурси. За по-подробна информация относно рециклирането на този продукт, моля, свържете се с местната служба по благоустройство, службата за изхвърляне на отпадъци или с магазина, от който сте закупили продукта. Приложени аксесоари: устройството за дистанционно управление

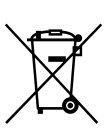

**Изхвърляне на използвани батерии (приложимо за страните от Европейския съюз и други европейски страни, използващи система за разделно събиране на отпадъци)**

Този символ на батерията или на нейната опаковка показва, че батерията, приложена към този продукт, не трябва да се третира като домашен отпадък. Присъствието на този символ върху някои батерии може да бъде комбинирано с химически символ. Химическият символ за живак (Hg) или олово (Pb) се добавят, ако батерията съдържа повече от 0.0005% живак или 0.004% олово. Изхвърляйки батерията на правилното място, вие предотвратявате потенциални негативни последици за околната среда и човешкото здраве, които могат да възникнат при неправилното изхвърляне на батерията. Рециклирането на материалите ще помогне за запазването на природните ресурси. Ако поради наличие на определени мерки за безопасност или запазване целостта на данните е наложително продуктът да бъде постоянно захранван от вградена батерия, то тази батерия трябва да бъде подменяна само в квалифициран сервиз. За да се уверите, че батерията ще бъде правилно изхвърлена, след като я изразходвате я предайте в съответния събирателен пункт за рециклиране на електрическо и електронно оборудване.

За всички други батерии, моля, прегледайте частта относно безопасното сваляне на батерията от продукта. Предайте продукта в съответния събирателен пункт за рециклиране на батерии.

За по-подробна информация относно рециклирането на този продукт, моля, свържете се с местната служба по благоустройство, службата за изхвърляне на отпадъци или с магазина, от който сте закупили продукта.

#### **Забележка относно DualDiscs**

DualDisc е диск с две страни, който поддържа DVD материали от едната страна и цифрови аудио материали от другата. Имайте предвид обаче, че аудио страната на този вид дискове може да не се възпроизведе на този продукт, защото тези дискове не отговарят на компакт диск (CD) стандарта.

#### **Музикални дискове, кодирани с технология за защита на авторските права**

Този продукт е създаден да възпроизвежда дискове, които отговарят на компакт диск (CD) стандартите. В последно време обаче много от звукозаписните компании пускат на пазара музикални дискове, кодирани с технологии за защита на авторските права. Имайте предвид, че измежду тези дискове има такива, които не отговарят на CD стандарта и не могат да се възпроизвеждат на този продукт.

#### **Забележка относно съдържание, защитено от законите за авторското право**

Прехвърлената музика е предназначена единствено за лично ползване. Използването й извън това ограничение изисква позволението на носителите на авторските права.

#### **Лицензи и търговски марки**

- "WALKMAN" и логото "WALKMAN" са регистрирани търговски марки на Sony Corporation.
- Технологията и патентите за аудио кодиране MPEG Layer-3 са по лиценз на Fraunhofer IIS и Thomson.
- Windows Media е регистрирана търговска марка на Microsoft Corporation в САЩ и/или други държави.
- Терминът Bluetooth и логото му са собственост на Bluetooth SIG, INC. и всяка тяхна употреба от Sony Corporation е лицензирана. Всички други търговски марки и търговски имена са собственост на съответните им притежатели.

## **Съдържание**

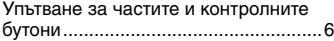

#### **Подготовка за експлоатация**

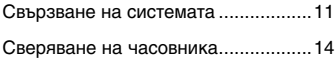

#### **Операции**

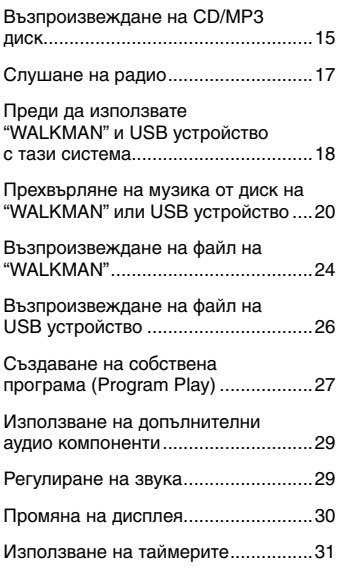

#### **Допълнителна информация**

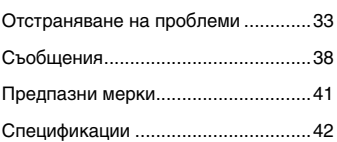

## **Упътване за частите и контролните бутони**

Това ръководство описва главно операции, които се извършват с помощта на устройството за дистанционно управление, но можете да извършите същите операции, като използвате бутоните със същите или подобни наименования върху системата.

#### **Основно тяло**

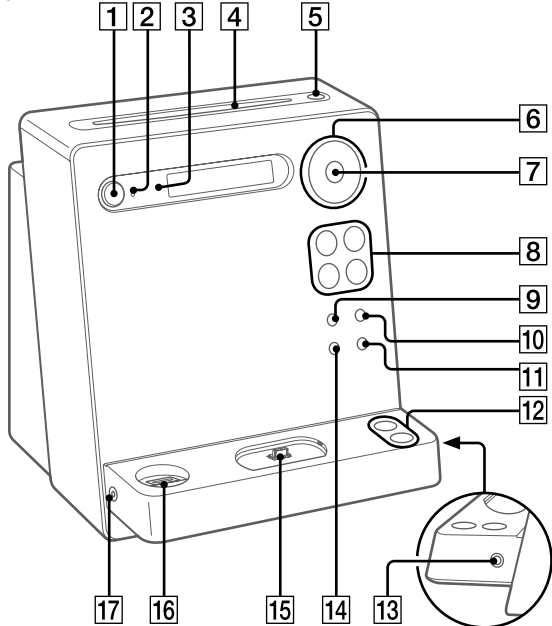

**6**BG

#### $\overline{1}$

#### Бутон  $\mathsf{I}/\mathsf{U}$  (захранване) (стр. 14, 32)

Натиснете го, за да включите или изключите системата.

#### $\overline{2}$

Индикатор STANDBY (стр. 30, 33) Свети, когато системата е изключена.

#### $\sqrt{3}$

Сензор за дистанционно управление (стр. 33)

#### 4

Процеп за диска

#### 5

#### Бутон ≜ (изваждане)

Натиснете го, за да извадите диск.

#### 6

#### $\overline{b}$ утон  $\Box$  +/- (избиране на папка)

(стр. 15, 21, 23, 26, 27) Натиснете, за да изберете папка.

#### Бутон TUNE +/– (настройка) (стр. 17)

Натиснете го, за да настроите желаната станция.

#### Бутон / (назад/напред)

(стр. 15, 22, 23, 25, 26, 27) Натиснете го, за да изберете запис или файл.

#### Бутон </a> (превъртане назад/

превъртане напред) (стр. 15, 25, 26) Натиснете го, за да откриете желана точка в запис или файл.

#### $\overline{7}$

Бутон ENTER (стр. 14, 17, 21, 22, 23, 28, 31, 32)

Натиснете го, за да зададете настройките.

#### । 8

#### Бутони за възпроизвеждане и функции

#### Бутон **II** (възпроизвеждане/пауза) (стр. 15, 24, 25, 26)

Натиснете го, за да стартирате или спрете на пауза възпроизвеждането на диск, "WALKMAN" или допълнително USB устройство.

#### Бутон ■ (стоп) (стр. 15, 17, 22, 23, 25, 26)

Натиснете го, за да спрете възпроизвеждането на диск, "WALKMAN" или допълнително USB устройство.

#### Бутон FUNCTION +/– (стр. 15, 17, 21, 22, 23, 24, 26, 27, 29)

Натиснете го, за да изберете функция.

#### 9 Бутон REC TO USB (стр. 21)

Натиснете го, за да прехвърлите музика от диск към свързаното допълнително USB устройство.

#### $10$

#### Бутон REC TO WALKMAN (стр. 21)

Натиснете го, за да прехвърлите музика от диск на свързан "WALKMAN".

 $\Pi$ 

#### Бутон DSGX (стр. 29)

Натиснете го, за да изберете звуковия ефект.

#### $\overline{12}$

#### Бутон VOLUME +/-

Натиснете го, за да регулирате силата на звука.

#### $|13|$ Жак AUDIO IN

Свържете към него допълнителен аудио компонент.

#### $\overline{14}$

#### Бутон USB ERASE (стр. 23)

Натиснете го, за да изтриете аудио файлове и папки от свързания "WALKMAN" или USB устройство.

Ако свързвате "WALKMAN", следвайте процедурата за свързване, описана на стр. 22.

#### 15

WM-PORT ("WALKMAN" порт) (стр. 21, 24)

Свържете към него "WALKMAN".

#### 16

#### $\leftarrow$  (USB) порт (стр. 21, 22, 26)

Свържете към него допълнително USB устройство.

#### $\overline{17}$

#### Жак PHONES

Свържете към него слушалки. Устройство за дистанционно управление

#### **Устройство за дистанционно управление**

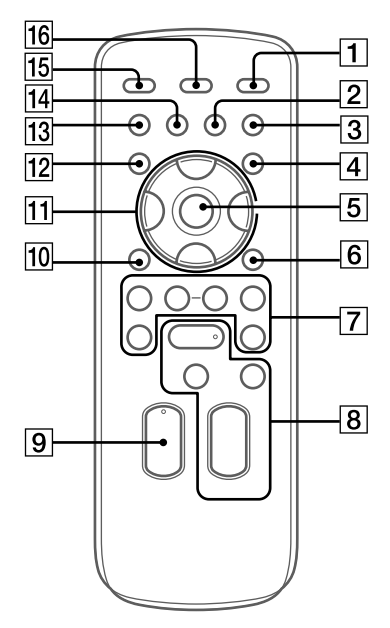

#### $\Box$

 $\overline{\mathsf{b}}$ утон I/ $\circlearrowright$  (захранване) (стр. 14, 32) Натиснете го, за да включите или изключите системата.

#### $\sqrt{2}$ Бутон CLEAR (стр. 28)

Натиснете го, за да изтриете предварително програмиран запис или файл.

#### $\sqrt{3}$

Бутон EQ (стр. 29)

Натиснете го, за да изберете звуковия ефект.

#### $\overline{4}$

#### Бутон TIMER MENU (стр. 14, 31, 32)

Натиснете го, за да сверите часовника и да настроите Play Timer (таймер за възпроизвеждане).

#### $\overline{5}$

Бутон  $\oplus$  (въвеждане) (стр. 14, 17, 21, 22, 23, 28, 31, 32)

Натиснете го, за да въведете настройките.

#### $\sqrt{6}$

#### Бутон TOOL MENU (стр. 22, 23)

Натиснете го, за да изтриете аудио файлове и папки от свързания "WALKMAN" или USB устройство.

Натиснете го, за да изберете от коя памет да четете, ако USB устройството е снабдено с повече от една памет.

#### $\overline{7}$

Бутон +/– (настройка) (стр. 17) Натиснете, за да настроите желаната станция.

#### Бутон / (назад/напред)

(стр. 15, 22, 23, 25, 26, 27) Натиснете го, за да изберете запис или файл.

#### Бутон  $\Box$  +/- (избор на папка)

(стр. 15, 21, 23, 26, 27) Натиснете го, за да изберете папка.

#### Бутон <</a> (превъртане назад/

превъртане напред) (стр. 15, 25, 26) Натиснете го, за да откриете желана точка в запис или файл.

#### ொ

Бутони за възпроизвеждане и функции Бутон (възпроизвеждане) (стр. 15, 24, 26) Натиснете го, за да започнете възпроизвеждане.

#### Бутон II (пауза) (стр. 15, 25, 26)

Натиснете го, за да спрете възпроизвеждането на пауза.

#### Бутон (стоп) (стр. 15, 17, 22, 23, 25, 26)

Натиснете го, за да спрете възпроизвеждането на диск, "WALKMAN" или допълнително USB устройство.

#### Бутон FUNCTION +/– button (стр. 15, 17, 21, 22, 23, 24, 26, 27, 29) Натиснете го, за да изберете функция.

 $\overline{9}$ 

#### Бутон VOLUME +/–

Натиснете го, за да регулирате силата на звука.

#### $\overline{10}$ Бутон RETURN

Натиснете го, за да се върнете към предходното меню.

 $\overline{11}$ 

#### Бутон  $\sqrt{}/\sqrt{}/\sqrt{2}$  (стр. 14, 25, 31, 32)

Натиснете го, за да изберете опциите в менюто.

Натиснете го, за да прескочите следваща (предходна) папка, когато използвате "WALKMAN".

#### $\overline{12}$

#### Бутон TUNER MEMORY (стр. 17)

Натиснете го, за да запаметите радио станция.

#### $\sqrt{13}$

#### Бутон PLAY MODE/TUNING MODE (стр. 16, 17, 26, 27, 28)

Натиснете го, за да изберете режима на възпроизвеждане на диск или допълнително USB устройство.

Натиснете го, за да изберете режим на настройка.

#### $\overline{14}$

#### Бутон REPEAT/FM MODE (стр. 15, 17, 26)

Натиснете го, за да слушате диск, запис или файл с многократно повтаряне.

Натиснете го, за да изберете режим на FM прием (моно или стерео).

#### 15

#### Бутон SLEEP (стр. 31)

Натиснете го, за да настроите Sleep Timer (таймер за автоматично изключване).

#### 16

#### Бутон DISPLAY (стр. 28, 30)

Натиснете го, за да смените информацията на дисплея.

### **Свързване на системата**

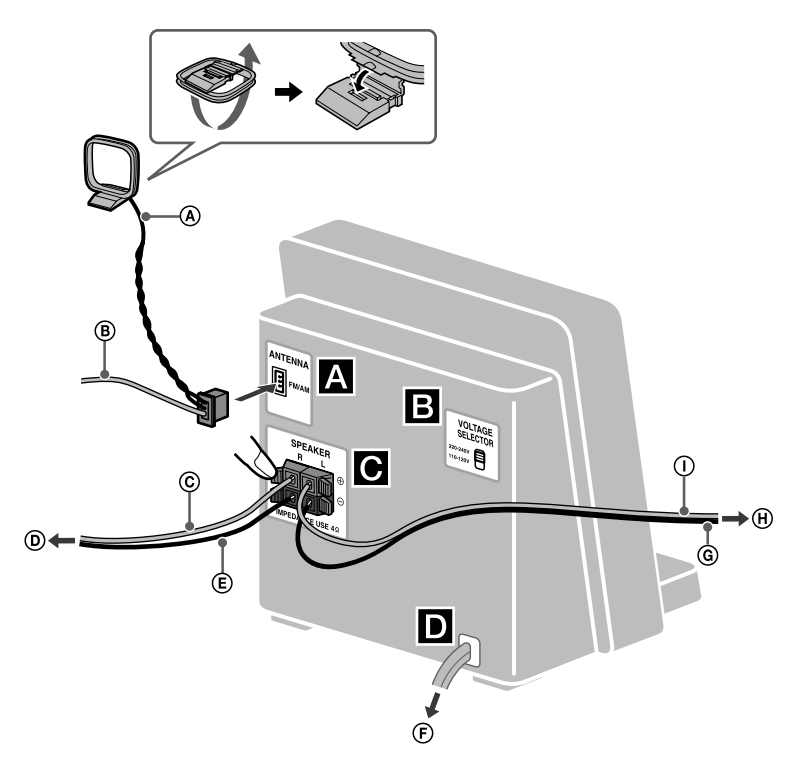

- **(** $\triangle$  AM кръгова антена
- B FM кабелна антена (разпънете я в хоризонтално положение).
- C Кабел за високоговорителя  $($ Червен $/$  $\oplus$ )
- D Към десния високоговорител
- E Кабел за високоговорителя  $($ Черен $/$  $\ominus$ )
- **(F)** Към стенен контакт
- G Кабел за високоговорителя (Черен/ $\ominus$ )
- H Към левия високоговорител
- $\overline{0}$  Кабел за високоговорителя (Червен/ $\oplus$ )

### A **Антени**

Намерете местоположение и ориентация, осигуряващи добро приемане и разположете там антените.

Поставете антените далеч от кабелите за високоговорителите, захранващия кабел и USB кабела, за да не се появят смущения.

#### B **Селектор на напрежението**

За моделите със селектор на напрежението, задайте VOLTAGE SELECTOR към местното напрежение.

За латиноамериканските модели (с изключение на мексиканския модел) задайте VOLTAGE

SELECTOR на 220 - 240 V или 110 - 120 V.

#### C **Високоговорители**

Вкарайте само оголената част на кабела.

#### D **Захранване**

Свържете захранващия кабел към стенен контакт. Ако щекерът не може да влезе в контакта, отстранете приложения адаптер (само за моделите с адаптер).

#### **Поставяне на батериите**

Плъзнете и отстранете капачето на отделението за батериите, след което поставете двете приложени батерии R6 (размер AA), като първо вкарате страната и спазите поляритета, както е показано на илюстрацията по-долу.

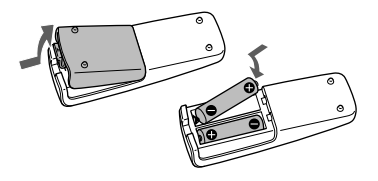

#### **Забележки**

- Обикновено батериите издържат около шест месеца.
- Не поставяйте едновременно стара и нова батерия или батерии от различни видове.
- Ако не използвате устройството за дистанционно управление дълго време, извадете батериите, за да предотвратите повреда вследствие от протичане на батериите или корозия.
- Устройства с поставени батерии не бива да бъдат излагани на прекалено високи температури – например на пряка слънчева светлина, запален огън и др.

# Подготовка за експлоатация Подготовка за експлоатация

#### **Използване на "WALKMAN"**

"WALKMAN", снабден с WM-PORT, може да бъде свързан към WM-PORT на системата, като се използва приложената овална приставка тип A или B за "WALKMAN" модели. Следващите стъпки за поставяне и изваждане са описани за използването на овална приставка A.

#### **Овални приставки за "WALKMAN" модели**

Следните "WALKMAN" модели са съвместими с приложените овални приставки.

Уверете се, че използвате овални приставки, съвместими с вашия "WALKMAN". Типът приставка (A или B) е указан от долната страна на приставката.

#### **Приставка тип А**

#### **Съвместими "WALKMAN" модели:**

Серия NW-S600, серия NW-S700F, серия NW-A800, серия NWZ-A810, серия NWZ-A820, серия NWZ-A820K, серия NWZ-A720, серия NWZ-S730, серия NWZ-S630, серия NWZ-E430

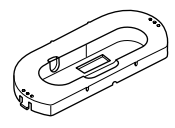

**Приставка тип B Съвместими "WALKMAN" модели:**

Серия NWZ-S510, серия NWZ-S610F, серия NWZ-X1000

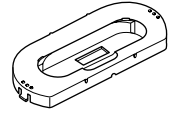

#### Поставете съвместимата овална приставка за "WALKMAN".

Поставете я така, че дупчицата в WM-PORT да съвпада с издатината от лявата страна на приставката.

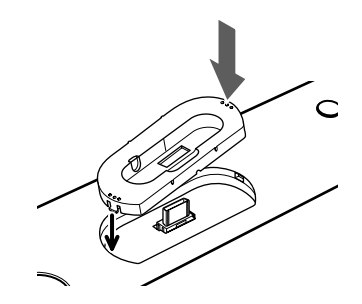

#### **За да извадите овалната приставка за "WALKMAN".**

Натиснете дясната страна на приставката.

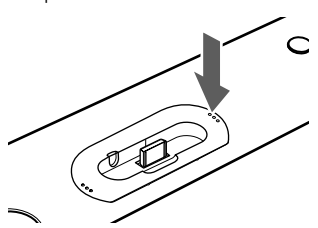

Когато лявата страна се надигне, хванете приставката и я извадете.

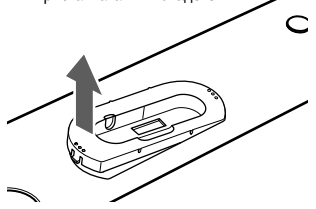

## **Сверяване на часовника**

За да сверите часовника, използвайте бутоните на устройството за дистанционно управление.

**1** Включете системата. Натиснете  $\mathbb{I}/\mathbb{O}$ .

**2** Изберете режим за сверяване на часовника.

Натиснете TIMER MENU. Ако "PLAY SET" започне да мига, натиснете неколкократно +/ + за да изберете "CLOCK", а после натиснете  $$\oplus$$ 

#### **3** Задайте часа.

Натиснете неколкократно +/ +, за да зададете часа, а после натиснете  $\oplus$ .

**4** Използвайте същата процедура, за да зададете минутите.

#### **Забележка**

Настройките на часовника се изтриват, ако изключите кабела на захранването или токът спре.

#### **За да изведете часовника, когато системата е изключена**

Натиснете DISPLAY. Часовникът се извежда за около 8 секунди.

### **Операции**

## **Възпроизвеждане на CD/MP3 диск**

**1** Изберете CD функция. Натиснете неколкократно FUNCTION

## $2 \int_{0}^{+/-}$ . Поставете диск.

Поставете диск в процепа за дискове, като страната му с етикета сочи напред.

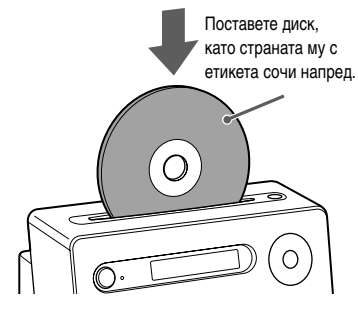

#### **Забележки**

- **Когато включите системата, дискът не влиза в процепа за диска, докато на дисплея не се изведе индикация "NO DISC". Не се опитвайте да вкарате диска, докато индикацията "NO DISC" не се е появила.**
- **Не вкарвайте диск с нестандартна форма (например сърцевидна, квадратна, звездовидна). Дискът може да пропадне във вътрешността на системата и да причини непоправима повреда.**
- Когато натиснете <sup>•</sup> на системата и след това вкарате отново появилия се диск в процепа, недейте просто да го бутате обратно. Извадете диска от процепа за дискове и след това го вкарайте отново.
- Не изключвайте системата, ако дискът е влязъл наполовина в процепа. Така дискът може да пропадне във вътрешността.
- Не използвайте дискове, върху които има тиксо, печати или лепило, защото това може да причини неизправност.
- Когато изваждате диск, го хващайте за ръба. Не докосвайте повърхността му.
- Не вкарвайте диск в процепа за дискове, докато системата е изключена. Това може да причини неизправност.
- Не вкарвайте 8 cm диск с адаптер. Това може да причини неизправност.
- **3** Започнете възпроизвеждане. Натиснете  $\blacktriangleright$  (или  $\blacktriangleright$  II на устройството).

#### **Други операции**

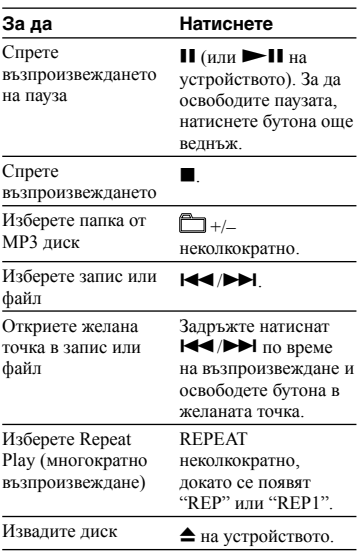

#### **За да промените режима на възпроизвеждане**

Натиснете PLAY MODE неколкократно в режим стоп. Можете да изберете нормално възпроизвеждане ("<sup>\*\*</sup>" за всички МРЗ файлове в папката на диска, произволно възпроизвеждане ("SHUF" или "SHUF" за произволно възпроизвеждане на папка), или програмирано възпроизвеждане ("PGM").

\* Когато възпроизвеждате CD-DA (аудио) диск, (SHUF) Play изпълнява същата операция като нормално (SHUF) Play.

#### **Забележки относно Repeat Play (многократно възпроизвеждане)**

- Всички записи или файлове на диска се възпроизвеждат повторно до пет пъти.
- "REP1" указва, че се възпроизвежда повторно един и същ запис или файл, докато не го спрете.

#### **Забележки относно режима на произволно възпроизвеждане**

Когато изключите системата, избраният режим на произволно възпроизвеждане ("SHUF" или "SHUF") се отменя и се връща режимът на нормално възпроизвеждане ("[ ).

#### **Забележки относно възпроизвеждане на MP3 дискове**

- Не запазвайте друг тип файлове или ненужни папки на диск с MP3 файлове.
- Папки, в които няма MP3 файлове, се прескачат.
- MP3 файловете се възпроизвеждат в реда, в който са записани на диска.
- Системата може да възпроизвежда само MP3 файлове, които имат файлово разширение ".mp3".
- Дори когато в името на файла присъства файловото разширение ".mp3", ако файлът всъщност е от друг тип, възпроизвеждането му може да доведе до извеждане на силен шум, който да повреди системата от високоговорители и да доведе до неизправност в устройството.
- Максималният брой:
	- папки е 150 (включително основната).
	- MP3 файлове е 255.
	- MP3 файлове и папки, които могат да се поберат на един диск, е 256.
- нива на директориите (дървовидната структура на файловете) е 8.
- Не е гарантирана съвместимост с всички програми за MP3 кодиране/запис, както и с всички записващи устройства и носители. Несъвместимите MP3 дискове може да предизвикат шум, звукът може да накъсва или дискът изобщо да не се възпроизведе.

#### **Забележки относно възпроизвеждането на мултисесийни дискове**

- Ако дискът започва със CD-DA (или MP3) сесия, той ще бъде разпознат като CD-DA (или MP3) диск и възпроизвеждането ще продължи, докато не стигне до друга сесия.
- Диск със смесен CD формат ще бъде разпознат като CD-DA диск.

## **Слушане на радио**

#### **1** Изберете "TUNER FM" или "TUNER AM."

Натиснете неколкократно FUNCTION  $+/-$ .

**2** Настройте радио станциите.

**За автоматично сканиране**

Натиснете неколкократно TUNING MODE, докато се появи индикация "AUTO", а след това натиснете +/– (или TUNE +/– на устройството). Сканирането ще спре автоматично, когато бъде настроена станция и ще се появят индикации "TUNED" и "ST" (само за стерео програми).

$$
\begin{bmatrix}\text{where} & \text{if } \mathcal{F} \text{ } M \\ \text{if } \mathcal{F} \text{ } M \text{ } & \text{if } \mathcal{F} \text{ } M\end{bmatrix}
$$

Ако не се появи индикация "TUNED" и сканирането не спира, натиснете  $\blacksquare$ , за да спрете сканирането и извършете ръчна настройка на станции (описана по-долу).

Когато настроите станция, която предлага RDS услуги, името на станцията ще се изведе на дисплея (само за моделите в Европа и Великобритания).

#### **За ръчна настройка**

Натиснете неколкократно TUNING MODE, докато се появи индикация "MANUAL", а след това натиснете неколкократно +/– (или TUNE +/– на устройството), за да настроите желаната станция.

#### **Съвет**

За да намалите смущенията при слаб прием на FM стерео станция, натиснете неколкократно FM MODE, докато се появи индикация "MONO", което ще означава, че стерео приемът е изключен.

#### **Запаметяване на радио станция**

Използвайте бутоните на устройството за дистанционно управление, за да запаметите станции.

**1** Настройте желаната станция.

**2** Натиснете TUNER MEMORY, за да изберете режима за паметта на тунера.

Номер на запаметена станция

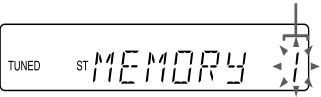

 $3$  **Натиснете неколкократно +/-,** за да изберете желания номер за запаметяване.

Ако на този номер вече е запаметена друга станция, тя ще бъде заменена с новата.

 $4$  **Натиснете**  $\oplus$ , за да запаметите станцията.

#### **5** Повторете стъпки от 1 до 4, за да запаметите и други станции.

Можете да запаметите до 20 FM и 10 AM станции. Дори да изключите захранващия кабел или токът да спре, запаметените станции се запазват за около половин ден.

**6** За да изведете запаметена радио станция, натиснете неколкократно TUNING MODE, докато се появи индикация "PRESET", а после натиснете неколкократно +/–, за да изберете желания номер на станция.

## **Преди да използвате "WALKMAN" и USB устройство с тази система**

Проверете указаните по-долу уебстраници за информация относно съвместимите "WALKMAN" модели и USB устройства. Не използвайте "WALKMAN" модели, които не се поддържат. Работата с "WALKMAN" модели, които не се поддържат, не е гарантирана.

За клиенти в Европа и Русия: <http://support.sony-europe.com/> За клиенти в Латинска Америка: <http://www.sony-latin.com/index.crp>

#### **Забележки**

- Когато форматирате "WALKMAN" или USB устройства, погрижете се да форматирате със самия модел или с помощта на предназначения за форматиране софтуер на този модел. В противен случай е възможно да не успеете да прехвърлите правилно аудио записи или файлове на "WALKMAN" или USB устройството.
- Дори ако използвате "WALKMAN" модели или USB устройства, които се поддържат, безпроблемната работа с тях не е гарантирана.
- Някои от поддържаните "WALKMAN" модели или USB устройства може да не се продават в определени региони.
- Преди да свържете "WALKMAN" към тази система, се уверете, че на дисплея на вашия "WALKMAN" не е изведена индикация "Creating Library" или "Creating Database".
- Не разкачвайте "WALKMAN" или USB устройство по време на операции като прехвърляне или изтриване на аудио файлове. Това може да повреди данните в "WALKMAN" или USB устройството или да причини повреда в самия "WALKMAN" или USB устройството.
- Не свързвайте системата и "WALKMAN" или USB устройство посредством USB хъб.
- Когато свържете "WALKMAN" или USB устройство, системата прочита всички файлове на "WALKMAN" или USB устройството. Ако на "WALKMAN" или USB устройството има много папки или файлове, процесът на прочитане може да отнеме по-дълго време.
- При някои свързани "WALKMAN" модели или USB устройства, след извършването на дадена операция може да има закъснение, преди операцията да бъде извършена от системата.
- Не е гарантирана съвместимост с всички програми за MP3 кодиране/запис, както и с всички записващи устройства и носители. Несъвместимите "WALKMAN" модели или USB устройства може да предизвикат шум, звукът може да накъсва или изобщо да не се възпроизведе.
- Тази система не може да прехвърля музика от диск или да възпроизвежда аудио файлове на "WALKMAN" или USB устройство в следните случаи:
	- Когато броят на аудио файловете в дадена папка надхвърля 150.
	- Когато броят папки на "WALKMAN" или USB устройството надхвърля 200.

Тези цифри може да варират, в зависимост от структурата на файловете и папките. Не запазвайте други типове файлове или ненужни папки на "WALKMAN" или USB устройства, които съдържат аудио файлове.

- Не използвайте "WALKMAN" модели, които не се поддържат. Безпроблемната работа с тези модели не е гарантирана.
- Когато е необходимо да осъществите връзка посредством USB кабел, свържете USB кабела, приложен към USB устройството, което ще свързвате. Вижте ръководството за експлоатация на USB устройството за подробности относно метода на работа.
- В зависимост от вида на свързаното USB устройство, може да изминат около 10 секунди, преди да се появи индикация "READING".

#### **За да използвате системата като зарядно устройство за батерии**

Когато системата е включена, можете да я използвате като зарядно устройство за батерии на "WALKMAN" модели и USB устройства, които имат функция за презареждане. Зареждането започва, когато свържете "WALKMAN" към WM-PORT или USB устройство към  $\leftarrow$  (USB) порта на системата. Състоянието на процеса се извежда на дисплея на "WALKMAN" или USB устройството. За подробности вижте ръководството за експлоатация на вашия "WALKMAN" или USB устройство.

#### **Забележка относно зареждането на "WALKMAN" и USB устройства с тази система**

Не можете да използвате системата като зарядно устройство за батерии в следните случаи.

- Захранването на CD плейъра/ "WALKMAN"/USB устройството е изключено и е избрана функцията тунер. Вижте "За да подобрите приемането с тунер" (стр. 37).
- Когато системата е изключена.

## **Прехвърляне на музика от диск на "WALKMAN" или USB устройство**

Можете да свържете "WALKMAN" или USB устройство към системата и да прехвърлите музика от диск на "WALKMAN" или USB устройството.

Можете да прехвърляте музика само от CD-DA диск или MP3 диск.

Аудио форматът на файловете, прехвърляни с тази система, е MP3.

Обемът свободно място, необходим на "WALKMAN" или USB устройството е около 1 MB за 1 минута, когато прехвърляте музика от CD. Може да е необходимо повече свободно място, ако прехвърляте музика от MP3 диск.

Можете лесно да прехвърлите цялата музика от диска на "WALKMAN" или USB устройство (CD SYNC). Освен това можете да прехвърлите запис или MP3 файл, който се възпроизвежда в момента (REC1).

към <del><3</del> (USB) порта на **1** Свържете "WALKMAN" към WM-PORT или USB устройство системата. **Когато прехвърляте музика на** 

**When transferring music to the "WALKMAN".**

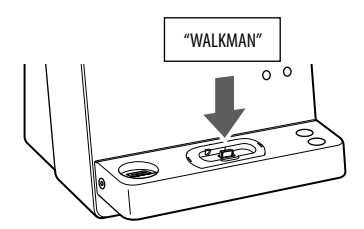

**Когато прехвърляте музика на USB устройство**

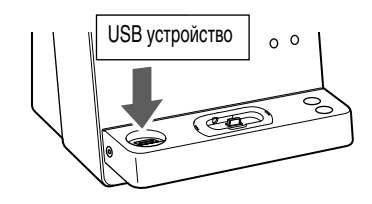

- **2** Изберете CD функция. Натиснете неколкократно FUNCTION  $+/-$ .
- **3** Поставете диск.
- **4** Задайте "WALKMAN" или USB устройството в режим готовност за прехвърляне.

#### **Синхронизирано прехвърляне (CD SYNC):**

Натиснете REC TO WALKMAN или REC TO USB на системата. За да прехвърлите само любимите си

CD записи или MP3 файлове, създайте предварително своя собствена програма (вижте "Създаване на собствена програма (стр. 27)). За да прехвърлите само MP3 файлове, съхранени в определена папка на MP3 диска, натиснете неколкократно +/-, за да изберете желаната папка, преди да започнете прехвърлянето.

#### **REC1:**

Започнете възпроизвеждане на записа или MP3 файла, който желаете да прехвърлите, а после натиснете REC TO WALKMAN или REC TO USB на системата.

Индикацията "REC" започва да мига и на дисплея се изреждат функциите "CD SYNC (или "REC1")", "FREExxxM" или "FREExxxG" (свободно място в мегабайти или гигабайти на "WALKMAN" или USB устройството) и "PUSH ENTER". "WALKMAN" или USB устройството влизат в режим готовност за прехвърляне, а CD плейърът спира възпроизвеждането на пауза.

**5** Започнете прехвърлянето. Натиснете **H** (или ENTER на системата). Прехвърлянето започва.

**Продължава** 

#### **Ако използвате CD SYNC**

Когато прехвърлянето приключи, достъпът до "WALKMAN" или USB устройството и CD плейъра се прекратява автоматично.

#### **Ако използвате REC1**

Когато прехвърлянето приключи, достъпът до "WALKMAN" или USB устройството се прекратява автоматично, а CD плейърът продължава да възпроизвежда.

#### **За да изберете памет на USB устройството**

Ако дадено USB устройство е снабдено с повече от една памет (например – вградена памет и карта с памет), можете да изберете от коя памет да четете и след това да започнете прехвърлянето.

- **1** Свържете USB устройството към • <del>←</del> (USB) порта.
- **2** Изберете USB функция. Натиснете неколкократно FUNCTION  $+/-$ .
- **3** Натиснете TOOL MENU в режим стоп.

Появява се индикация "USB SEL". Ако изберете аудио файл или папка, вместо него се появява "ERASE". Натиснете неколкократно/, за да изберете "USB SEL".

- **4** Натиснете  $\oplus$  (или ENTER на системата). Появява се име на памет. Изведеното име е различно, в зависимост от спецификациите на USB устройството.
- **5** Натиснете неколкократно  $\blacktriangleright\blacktriangleright\blacktriangleright$ , за да изберете паметта. Преминете към стъпка 6, ако може да бъде избрана само една памет. За да отмените тази операция, натиснете  $\blacksquare$ .
- **6** Натиснете  $\oplus$  (или ENTER на системата).
- **7** Започнете прехвърляне, като следвате стъпки от 2 до 5 от "Прехвърляне на музика от диск на "WALKMAN" или USB устройство.

#### **За да спрете прехвърлянето** Натиснете .

#### **За да изтриете аудио файлове или папки от "WALKMAN" или USB устройство**

Можете да изтриете аудио файлове или папки от "WALKMAN" или USB устройство. Имайте предвид, че не можете да изтриете аудио файлове и папки на USB устройство в режим произволно или програмирано възпроизвеждане.

**1** Свържете "WALKMAN" или USB устройство към <del><</del> (USB) порта. Когато свързвате "WALKMAN", използвайте USB кабела за WM-PORT, приложен към вашия "WALKMAN", както е показано подолу.

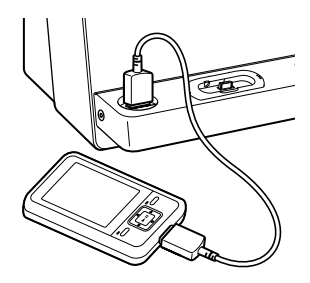

- **2** Изберете функция USB. Натиснете неколкократно FUNCTION  $+/-$
- **3** Натиснете неколкократно / или +/–, за да изберете аудио файла или папката, които желаете да изтриете.
- **4** Натиснете TOOL MENU (или USB ERASE на системата). Появява се индикация "ERASE" (само ако използвате устройството за дистанционно управление).
- **5** Натиснете ⊕ (или ENTER на системата). На дисплея се появяват индикации "TRACK ERASE" или "FOLDER ERASE". За да отмените операцията по изтриването, натиснете  $\blacksquare$ .
- **6** Натиснете  $\oplus$  (или ENTER на системата). Избраният аудио файл или папка се изтриват.

#### **Съвет**

Можете да изтриете аудио файлове и папки от "WALKMAN" и посредством USB връзката на вашия компютър. За подробности относно метода на действие, вижте ръководството за експлоатация, приложено към вашия "WALKMAN".

#### **Правила за създаване на папки и файлове**

Когато за първи път прехвърляте музика на "WALKMAN" или USB устройство, директно под папка "ROOT" се създава папка "MUSIC".

Папките и файловете се създават в тази папка "MUSIC" както следва:

#### CD SYNC1)

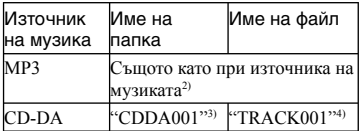

#### REC1

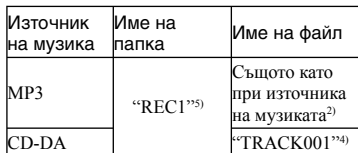

- <sup>1)</sup> В режим Program Play (програмирано възпроизвеждане) името на папката е "PGM\_xxx", а името на файла зависи от източника на музиката (CD-DA диск или MP3 диск).
- 2) Името може да се състои максимум от 64 символа.
- 3) Номерата на папките се задават в последователност до максимума 999 (включително папки "ROOT" и "MUSIC").
- 4) Номерата на файловете се задават в последователност.
- 5) Всеки път, когато извършите REC1, в папка "REC1" се създава нов файл.

#### **Забележки относно "WALKMAN" и USB устройството**

- Не свързвайте "WALKMAN" към системата, докато "WALKMAN" обновява базата с данни.
- Когато прехвърляте музика от CD, записите се прехвърлят като MP3 128 kbps файлове.

Когато прехвърляте музика от MP3 диск, MP3 файловете се прехвърлят със същия битрейт като оригиналните MP3 файлове.

- Ако започнете прехвърляне в режими произволно възпроизвеждане, многократно възпроизвеждане или програмирано възпроизвеждане (ако не са програмирани записи или MP3 файлове), избраният режим на възпроизвеждане автоматично се отменя и се връща към режим на нормално възпроизвеждане.
- Когато прехвърляте музика от MP3 диск, не се извежда звук и се появява индикация "HIGH-SPEED". •
- Информацията от CD текст не се прехвърля в новосъздадените MP3 файлове.
- Ако отмените прехвърлянето по средата на операцията, ще се създаде MP3 файл до точката, в която е било прекратено прехвърлянето.
- Прехвърлянето спира автоматично, ако:
	- Свободното място на вашия "WALKMAN" или USB устройството се запълни докрай по време на прехвърлянето.
	- Броят аудио файлове на "WALKMAN" или USB устройството достигне лимита за брой файлове, който може да разпознае системата.
- Ако папка или файл, които се опитвате да прехвърлите, вече съществуват на вашия "WALKMAN" или USB устройство със същото име, след името се добавя пореден номер, без да се презаписва върху оригиналната папка или файл.

#### **Забележка относно USB устройството**

Ако папка, която ще триете, съдържа файлове или поддиректории, които не са във формат MP3/WMA/AAC, те няма да бъдат изтрити.

## **Възпроизвеждане на файл на "WALKMAN"**

Можете да слушате музика, съхранена на вашия "WALKMAN".

- **2** Connect the "WALKMAN" to the **1** Изберете функция WM-PORT. Натиснете неколкократно FUNCTION  $+/-$ .
- **2** Свържете вашия "WALKMAN"

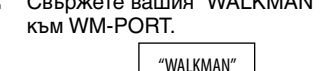

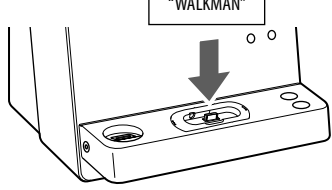

**3** Започнете възпроизвеждане. Натиснете  $\blacktriangleright$  (или  $\blacktriangleright$  II на системата).

#### **Други операции**

Можете да управлявате вашия "WALKMAN" със следните бутони на устройството за дистанционно управление .<br>на системата

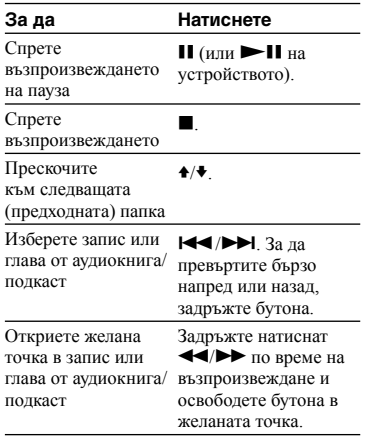

#### **Забележки**

- Когато свързвате или разкачвате вашия "WALKMAN", поднесете "WALKMAN" под същия ъгъл, под който се намира конекторът на WM-PORT. Не извивайте и не клатете вашия "WALKMAN", за да не се повреди конекторът.
- Не носете системата с "WALKMAN", включен в конектора на WM-PORT. Това може да причини неизправност.
- Когато свързвате или разкачвате вашия "WALKMAN", хванете системата с една ръка и внимавайте да не натиснете неволно бутоните на "WALKMAN".
- WM-PORT на системата е предназначен само за "WALKMAN" модели. Не можете да свържете други портативни аудио плейъри.
- Ако работите с "WALKMAN", снабден с Bluetooth функция, не забравяйте да изключите Bluetooth функцията преди да го използвате.
- Ако възникнат проблеми (например, няма звук), разкачете и отново свържете вашия "WALKMAN".
- Докато използвате "WALKMAN" с тази система, от жака за слушалки на "WALKMAN" не се извежда звук.
- Ако използвате "WALKMAN" с вграден FM тунер, има вероятност да не чувате FM предаването или приемът може да е влошен.
- За да регулирате силата на звука, използвайте VOLUME +/–. Ако се опитате да я регулирате от бутоните на "WALKMAN", силата на звука няма да се промени.
- Не забравяйте да спрете възпроизвеждането, преди да разкачите "WALKMAN" от системата.
- При тази система е гарантирано възпроизвеждането само на аудио файлове, създадени със софтуера "Media Manager for WALKMAN".
- Не е задължително тази система да поддържа всички функции, с които е снабден свързаният "WALKMAN".

## **Възпроизвеждане на файл на USB устройство**

Можете да слушате музика, съхранена на USB устройство.

Аудио форматите, които тази система може да възпроизвежда, са следните:

MP3\*/WMA\*/AAC\*

\* Тази система не може да възпроизвежда файлове със защита на авторските права (Digital Rights Management).

Има вероятност файлове, свалени от онлайн музикален магазин, да не се възпроизведат на тази система.

#### **1** Изберете USB функция.

Натиснете неколкократно FUNCTION  $+/-$ .

**2** Свържете USB устройството към (USB) порта.

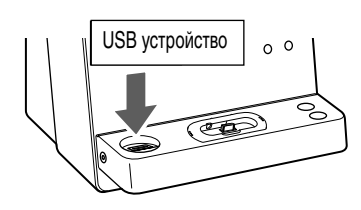

Когато свържете USB устройството, дисплеят се променя както следва:  $"REDING" \rightarrow "STORAGE DRIVE*"$ 

- \* Когато свържете USB устройството, неговото наименование се извежда на дисплея, ако е записано такова.
- **3** Започнете възпроизвеждане. Натиснете  $\blacktriangleright$  (или  $\blacktriangleright$  II на системата).

#### **Други операции**

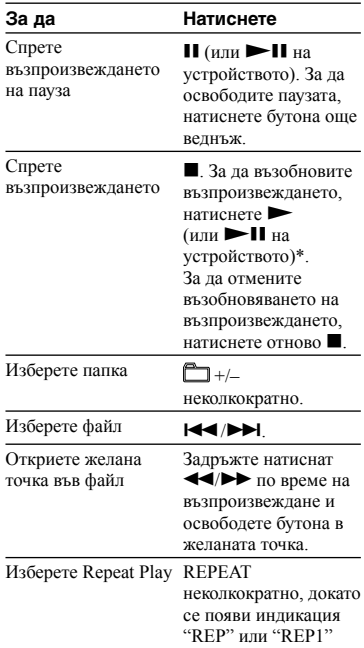

\* Когато възпроизвеждате MP3/WMA с VBR (вариращ битрейт), системата може да възобнови възпроизвеждането от различна точка.

#### **За да промените режима на възпроизвеждане**

Натиснете неколкократно PLAY MODE при спряно USB устройство. Можете да изберете нормално възпроизвеждане ("<sup>"</sup> за всички файлове в папката на USB устройството), произволно възпроизвеждане ("SHUF" или "SHUF"), или програмирано възпроизвеждане ("PGM").

#### **Забележка за режима на произволно възпроизвеждане**

Когато изключите системата, избраният режим на произволно възпроизвеждане ("SHUF" или "SHUF") се отменя и се връща режимът на нормално възпроизвеждане ("").

#### **Забележки**

- Следните ситуации при употреба на USB устройство могат да увеличат времето, необходимо за започване на възпроизвеждането:
	- USB устройство, записано със сложна дървовидна структура.
	- много голям капацитет на паметта.
- Тази система може да възпроизвежда на дълбочина само до 8 поддиректории.
- Не е задължително системата да поддържа всички функции, с които е снабдено свързаното USB устройство.
- Когато изключите системата, Resume play (многократно възпроизвеждане) се отменя.
- Редът на възпроизвеждане на тази система може да се различава от реда на свързаното USB устройство.
- Папки, в които няма аудио файлове, се прескачат.
- Файловите формати, които тази система може да възпроизвежда, са следните:
	- MP3: файлово разширение ".mp3"
	- WMA файл: файлово разширение ".wma"

– AAC: файлово разширение ".m4a" Имайте предвид, че дори имената на файловете да завършват с посочените по-горе разширения, ако файлът всъщност е от друг тип, възпроизвеждането му може да причини силен шум, който да повреди системата от високоговорители и да причини неизправност в устройството.

## **Създаване на собствена програма**

(Program Play)

Използвайте бутоните на устройството за дистанционно управление, за да създадете собствена програма.

#### **1** Изберете желаната функция. **CD**

Натиснете неколкократно FUNCTION +/–, за да превключите към функция CD.

#### **USB**

Натиснете неколкократно FUNCTION +/–, за да превключите към функция USB.

**2** Изберете режим на възпроизвеждане.

> Натиснете неколкократно PLAY MODE в режим стоп, докато се появи индикация "PGM".

**3** Изберете желания номер на записа или файла.

> Натиснете неколкократно/, докато се появи желаният номер на записа или файла.

Когато програмирате МР3 файлове, натиснете неколкократно +/–, за да изберете желаната папка, а след това изберете желания файл.

Избран номер на записа или файла

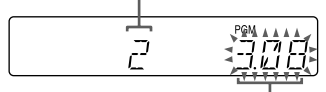

Времетраене на избрания запис или файл

**4** Програмирайте избрания запис или файл

Натиснете  $\oplus$ за да въведете избрания запис или файл

#### **CD**

Когато общото времетраене на програмата надхвърли 100 минути за CD диск или когато изберете MP3 файл, се появява индикация "– –.– –".

#### **USB**

Общото времетраене на програмата не може да бъде изведено, затова се появява индикация "– –.– –".

**5** За да програмирате допълнителни записи или файлове, повторете стъпки 3 и 4. Можете да програмирате максимум 25 записи или файлове.

**6** За да възпроизведете своята програма от записи или  $\phi$ айлове, натиснете  $\blacktriangleright$ . Програмата остава в паметта, докато не извадите диска или USB устройството. За да възпроизведете отново същата програма, натиснете .

#### **За да отмените Program Play (програмирано възпроизвеждане)**

Натиснете неколкократно PLAY MODE в режим стоп, докато "PGM" не изчезне от дисплея.

#### **За да изтриете последния запис или файл в програмата**

Натиснете CLEAR в режим стоп.

**За да прегледате информация за програмата – например общ брой на записите в програмата** Натиснете неколкократно DISPLAY.

## **Използване на допълнителни аудио компоненти**

**1** Подгответе източника на звука.

Свържете допълнителен аудио компонент към жака AUDIO IN на системата, като използвате аналогов аудио кабел (продава се отделно).

- **2** Намалете силата на звука. Натиснете VOLUME –.
- **3** Изберете функцията AUDIO IN. Натиснете неколкократно FUNCTION  $+/-$ .
- **4** Започнете възпроизвеждане. Започнете възпроизвеждане на свързания компонент и регулирайте силата на звука от него.
- **5** Регулирайте силата на звука. Press VOLUME +/–.

## **Регулиране на звука**

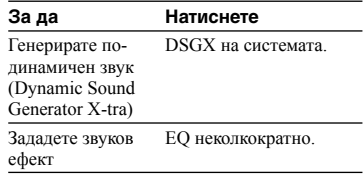

## **Промяна на дисплея**

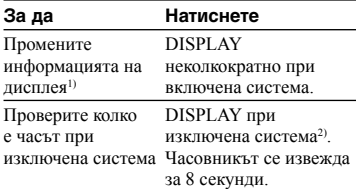

- 1) Например, можете да прегледате информация за CD/MP3 диск или за USB устройство, като:
	- номер на запис или файл в режим на нормално възпроизвеждане.
	- име на запис или файл ("  $\Box$ ") в режим на нормално възпроизвеждане.
	- $-$  име на изпълнител (" $\bullet$ ") в режим на нормално възпроизвеждане.
	- име на албум или папка ("<sup>1</sup>) в режим на нормално възпроизвеждане.
	- общо времетраене при спрян плейър.
	- име на диска или устройството, ако е записано на диска или USB устройството.
- 2) Когато системата е изключена, свети индикаторът STANDBY.

#### **Забележки относно информацията на дисплея**

- Символи, които не могат да бъдат извелени, се появяват като "...".
- Следните не се извеждат:
	- общо времетраене и оставащо време за възпроизвеждане за MP3 диск и USB устройство.
	- оставащо време за възпроизвеждане от MP3 файл.
- Следните не се извеждат правилно:
	- изминалото време за възпроизвеждане на MP3 файл, кодиран с VBR (вариращ битрейт).
	- имена на папки и файлове, които не спазват стандартите ISO9660 Level 1, Level 2 или Joliet в разширения формат.
- Следните се извеждат:
	- общо времетраене на CD-DA диск в режим на нормално възпроизвеждане.
	- оставащо време за възпроизвеждане на запис.
	- оставащо време за възпроизвеждане на поставения CD-DA диск в режим на нормално възпроизвеждане.
	- информация за ID3 етикет на MP3 файлове, ако се използват ID3 етикети версия 1 и версия 2 (Извеждането на информация за ID3 етикет версия 2 е с приоритет, ако за един MP3 файл са използвани едновременно ID3 етикети версия 1 и версия 2).
	- до 15 символа от информация за ID3 етикет, WMA етикет и AAC етикет, в които се използват главни букви (от A до Z), числа (от 0 до 9) и символи  $($ , \$ % '  $( )^* , - . / \langle = > \omega \} \setminus \{ \}$  |  $? \$

## **Използване на таймерите**

Системата предлага две таймерни функции. Ако използвате Play Timer (таймер за възпроизвеждане) заедно със Sleep Timer (таймер за автоматично изключване), Sleep Timer е с приоритет.

Използвайте бутоните на устройството за дистанционно управление, за да зададете таймерните функции.

#### **Sleep Timer:**

Можете да заспите, докато слушате музика. Тази функция работи дори ако не сте сверили часовника.

#### Натиснете неколкократно SLEEP.

Ако изберете "AUTO", системата ще се изключи автоматично след спирането на текущия диск или свързаното USB, или след като изминат 100 минути.

#### **Play Timer:**

Можете да настроите CD, тунер или USB устройство да се включат в определен час и да ви събудят.

Не забравяйте да сверите часовника.

#### **1** Подгответе източника на звука.

Подгответе източника на звука, а после натиснете VOLUME +/–, за да настроите силата на звука. Когато зададете като източник на звука CD или USB устройство, можете да стартирате източника на звука от определен запис или файл. Вижте "Създаване на собствена програма" (стр. 27).

Когато зададете обхвата на тунера като източник на звука, не забравяйте да настроите желана станция или да извикате желаната запаметена станция (стр. 17).

**2** Изберете режим за настройка на таймер. Натиснете TIMER MENU.

#### **3** Задайте таймера за възпроизвеждане.

Натиснете неколкократно +/+ за да изберете "PLAY SET", а после натиснете  $\bigoplus$ 

Появява се индикация "ON TIME" и индикацията за часа започва да мига.

- **4** Задайте часа, в който ще започне възпроизвеждането. Натиснете неколкократно +/•, за да заладете часа, а после натиснете  $\oplus$ . Индикацията за минутите започва да мига. Повторете описаната по-горе процедура, за да зададете минутите. Появява се индикация "OFF TIME" и индикацията за часа започва да мига на дисплея.
- 

**5** Използвайте процедурата, описана в стъпка 4, за да зададете часа, в който да спре възпроизвеждането.

**6** Изберете източника на звука. Натиснете неколкократно +/ +, докато се появи желаният източник на звука, а после натиснете  $\oplus$ . На дисплея се извеждат настройките на таймера.

**7** Изключете системата. Натиснете  $I/\langle \cdot \rangle$ .

Системата ще се включи 15 секунди преди зададеното време. Ако системата е включена, когато настъпи зададеното време, Play Timer няма да се активира. Не работете със системата от времето, в което тя се включи, до започване на възпроизвеждането.

#### **За да проверите настройките**

- **1** Натиснете TIMER MENU. На дисплея започва да мига индикация "SELECT".
- $2$  Натиснете  $)$ .
- **3** Натиснете неколкократно +/•, за да изберете "PLAY SEL."
- $4$  Натиснете  $)$ .

#### **За да отмените таймера**

- **1** Натиснете TIMER MENU. На дисплея започва да мига индикация "SELECT".
- **2** Натиснете $)$ .
- **3** Натиснете неколкократно +/•, за да изберете "OFF".
- $4$  Натиснете  $)$ .

#### **За да промените настройките**

Започнете отново от стъпка 1.

#### **Съвет**

Настройките на Play Timer се запазват, докато не бъдат отменени ръчно.

#### **Допълнителна информация**

## **Отстраняване на проблеми**

- **1** Уверете се, че захранващият кабел и кабелите на високоговорителите са правилно и здраво свързани.
- **2** Открийте проблема в списъка с проблеми по-долу и вземете съответните мерки за отстраняването му.

Ако проблемът продължава дори и след като сте извършили описаните по-горе процедури, свържете се с найблизкия сервиз на Sony.

#### **Ако индикаторът STANDBY мига**

Незабавно изключете захранващия кабел и проверете следното.

- Ако имате селектор за напрежението, дали той е зададен в правилна позиция?
- Използвате ли само приложените високоговорители?
- Нещо запушило ли е вентилационните отвори, разположени отгоре или на задния панел на системата?
- Да не би конекторът на WM-PORT да е дал на късо?

След като индикаторът STANDBY спре да мига, свържете отново захранващия кабел и включете системата. Ако проблемът не изчезне, свържете се с най-близкия сервиз на Sony.

#### **Общи**

#### **Системата не се включва.**

Включен ли е захранващият кабел? •

#### **Не се чува звук.**

Да не би кабелите за високоговорители + • и – да са дадени на късо?

- Използвате ли само приложените високоговорители?
- Нещо запушило ли е вентилационните отвори, разположени отгоре или на задния панел на системата?
- Настроената станция може временно да е спряла предаването.

#### **Индикаторът STANDBY продължава да свети, след като сте изключили захранващия кабел.**

• Индикаторът STANDBY може да не се изключи веднага след изваждането на захранващия кабел. Това не е неизправност. Индикаторът ще се изключи след около 40 секунди.

#### **Звукът идва само от единия канал или силата му от левия и десния канал не е балансирана.**

- Поставете високоговорителите колкото се може по-симетрично.
- Свържете само приложените високоговорители.

#### **Появява се силно жужене или шум.**

- Преместете системата далеч от източника на смущения.
- Свържете системата към различен контакт.
- Поставете противошумов филтър (продава се отделно) към кабела на захранването.

#### **Устройството за дистанционно управление не работи.**

Отстранете всички препятствия • между устройството за дистанционно управление и дистанционния сензор на системата и разположете системата на разстояние от флуоресцентни лампи.

- Насочете устройството за дистанционно управление към сензора на системата.
- Приближете устройството за дистанционно управление до системата.

#### **CD/МР3 плейър**

#### **Звукът прескача или дискът не се възпроизвежда.**

- Почистете диска и го поставете отново. •
- Преместете системата на място, неподложено на вибрации (напр. на стабилна поставка).
- Преместете високоговорителите далеч от системата или ги сложете върху отделни поставки. Когато слушате записи със силни баси, вибрациите от високоговорителите може да причинят прескачане на звука.

#### **Възпроизвеждането не започва от първия запис.**

• Натиснете PLAY MODE неколкократно, докато "PGM" и "SHUF" изчезнат и се върнете в режим на нормално възпроизвеждане.

#### **Стартирането на възпроизвеждането отнема повече време от обикновено.**

- Следните дискове може да увеличат времето, необходимо за стартиране на възпроизвеждането:
	- Диск, записан със сложна дървовидна структура
	- Диск, записан в мултисесиен режим
	- Диск, който не е финализиран (диск, към който можете да добавяте нови данни)
	- Диск, на който има много папки

#### **Системата не изважда диска и се появява индикация "LOCKED".**

• Свържете се с вашия доставчик на Sony или с местния оторизиран от Sony сервиз.

#### **"WALKMAN"/USB устройство**

#### **Свързаният "WALKMAN" и/или USB устройство не могат да бъдат заредени.**

Изберете функция, различна от тунер, или • включете захранването на CD плейъра/ "WALKMAN"/USB устройството, ако

сте го изключили ръчно. Вижте "За да подобрите приемането с тунер" (стр. 37).

• Можете да използвате системата като зарядно за батерии за свързания "WALKMAN" или USB устройство само когато системата е включена.

#### **Не можете да стартирате прехвърлянето на музика към "WALKMAN" или USB устройство.**

- Може да са възникнали следните проблеми:
	- "WALKMAN" или USB устройството са запълнени.
	- Броят на файловете и папките в "WALKMAN" или USB устройството е достигнал горната граница.
	- "WALKMAN" или USB устройството са защитени от запис.

#### **Прехвърлянето спира, преди да е приключило.**

- Използвате устройство, което не се поддържа. Проверете информацията на уебстраниците относно съвместимите "WALKMAN" модели и USB устройства (стр. 18).
- "WALKMAN" или USB устройството не са форматирани правилно. За подробности по процедурата на форматиране вижте ръководството за експлоатация, приложено към "WALKMAN" или USB устройството.
- Изключете системата и разкачете USB устройството. Ако USB устройството има бутон за захранването, изключете и отново включете USB устройството след като го разкачите от системата. След това повторете операцията по прехвърлянето.
- Ако операциите прехвърляне и изтриване се повторят много пъти, структурата на файловете, съдържащи се на USB устройството, се разпокъсва (фрагментация). Вижте ръководството за експлоатация на USB устройството, за да разберете как да се справите с този проблем. Ако проблемът не изчезне, свържете се с най-близкия доставчик на Sony.

#### **Прехвърляне на музика на "WALKMAN" или USB устройство води до грешка.**

- Използвате устройство, което не се поддържа. Проверете информацията на уебстраниците относно съвместимите "WALKMAN" модели и USB устройства (стр. 18).
- Изключете системата и разкачете USB устройството. Ако USB устройството има бутон за захранването, изключете и отново включете USB устройството след като го разкачите от системата. След това повторете операцията по прехвърлянето.
- "WALKMAN" или USB устройството са били разкачени или захранването е било изключено по време на прехвърлянето. Изтрийте частично прехвърления файл и повторете процедурата по прехвърлянето. Ако това не реши проблема, "WALKMAN" или USB устройството може да са повредени. Вижте ръководството за експлоатация, приложено към "WALKMAN" или USB устройството, за да разберете как да се справите с този проблем. Ако проблемът не изчезне, свържете се с най-близкия доставчик на Sony.

#### **Файловете или папките на USB устройството не могат да бъдат изтрити.**

- Проверете дали USB устройството не е защитено от запис.
- USB устройството е било разкачено или захранването му е било изключено по време на изтриването. Заличете

частично изтрития файл. Ако това не реши проблема, USB устройството може да се е повредило. Вижте ръководството за експлоатация, приложено към USB устройството, за да разберете как да се справите с този проблем. Ако проблемът не изчезне, свържете се с най-близкия доставчик на Sony.

#### **Използвате ли "WALKMAN" или USB устройство, които се поддържат?**

- Ако свържете устройство, което не се поддържа, може да възникнат следните проблеми. Проверете информацията на уебстраниците относно съвместимите "WALKMAN" модели и USB устройства (стр. 18).
	- "WALKMAN" или USB устройството не се разпознават от системата.
	- Имената на файловете или папките не се извеждат на тази система.
	- Възпроизвеждането е невъзможно.
	- Звукът прескача.
	- Има смущения в звука.
	- Извежда се изкривен звук.
	- Прехвърлянето спира, преди да е приключило.

#### **Не се чува звук.**

• "WALKMAN" или USB устройството не са свързани правилно. Изключете системата и включете отново "WALKMAN" или USB устройството.

#### **Има смущения, звукът прескача или е изкривен.**

- Изключете системата и включете отново "WALKMAN" или USB устройството.
- Самите музикални данни съдържат смущения или звукът е изкривен. Смущенията може да са се записали в сигнала по време на прехвърлянето. Изтрийте файла и опитайте да го прехвърлите отново.
- Намалете силата на звука.
- Задайте звуковия режим на "WALKMAN" на нормално качество или на качество с равен звук.

#### **Появява се индикация "OVER CURRENT".**

Възникнал е проблем с нивото на • електрическото напрежение от  $\leftrightarrow$  (USB) порта. Изключете системата и разкачете USB устройството от  $\leftrightarrow$  (USB) порта. Уверете се, че не е възникнал проблем с USB устройството. Ако индикацията продължи да се появява, свържете се с най-близкия доставчик на Sony.

#### **USB устройството не може да бъде**  свързано към <del>⋅⇔</del> (USB) порта.

• Опитвате се да свържете USB устройството на обратно. Свържете го в правилната посока.

#### **На дисплея дълго време стои индикация "READING" или стартирането на възпроизвеждането отнема много време.**

- Процесът на четене може да отнеме много време в следните случаи:
	- На USB устройството има много папки или файлове.
	- Структурата на файловете е изключително сложна.
	- Картата с памет е твърде голяма.
	- Вградената памет е фрагментирана. В такива случаи ви препоръчваме да съблюдавате следните указания:
	- Общ брой папки на USB устройството: 100 или по-малко.
	- Общ брой файлове в една папка: 100 или по-малко.

#### **Погрешен дисплей**

- Прехвърлете отново музикалните данни към "WALKMAN" или USB устройството, защото данните, съхранени в "WALKMAN" или USB устройството може да са се повредили.
- Символите, които могат да бъдат изведени на тази система, се състоят само от цифри и букви. Другите символи не се извеждат правилно.

#### **"WALKMAN" или USB устройството не се разпознават от системата.**

- Изключете системата и свържете отново "WALKMAN" или USB устройството, а после отново включете системата.
- Проверете информацията на уебстраниците относно съвместимите "WALKMAN" модели и USB устройства (стр. 18).
- "WALKMAN" или USB устройството не функционират както трябва. Вижте ръководството за експлоатация, приложено към "WALKMAN" или USB устройството, за да разберете как да се справите с този проблем. Ако проблемът не изчезне, свържете се с най-близкия доставчик на Sony.

#### **Възпроизвеждането не започва.**

- Изключете системата и свържете отново "WALKMAN" или USB устройството, а после отново включете системата.
- Проверете информацията на уебстраниците относно съвместимите "WALKMAN" модели и USB устройства (стр. 18).
- Натиснете  $\blacktriangleright$  (или  $\blacktriangleright$  **II** на системата), за да стартирате възпроизвеждането.

#### **Възпроизвеждането не започва от първия запис.**

• За USB устройство - задайте режима на възпроизвеждане за тази система на нормално възпроизвеждане. За "WALKMAN" – задайте режима на възпроизвеждане на нормално възпроизвеждане, като използвате функцията на "WALKMAN".

#### **Файловете не се възпроизвеждат (само за USB устройство).**

- Аудио файлът няма разширение ".mp3", ".wma" или " $m4a$ ".
- Данните не са съхранени в MP3/WMA/ AAC формат.
- USB устройства за данни, форматирани с файлова система, различна от FAT16 или FAT32, не се поддържат.\*
- Ако използвате USB устройство за данни, разделено на дялове, можете да възпроизведете само файловете от първия дял.
- Възпроизвеждането е възможно до 8-мо ниво на поддиректориите.
- Броят на папките е надхвърлил 999. •
- Броят на файловете е надхвърлил 999. •
- Файлове, закодирани или защитени с пароли и т.н., не могат да бъдат възпроизведени.
	- \* Тази система поддържа FAT16 и FAT32, но някои USB устройства за данни може да не поддържат всички FAT. За подробности вижте ръководството за експлоатация на всяко от USB устройствата за данни или се свържете с неговия производител.

#### **Тунер**

#### **Получава се силно жужене или шум, или не можете да приемате станциите. (На дисплея мига индикация "TUNED" или "ST").**

- 
- Свържете антената правилно. •
- Открийте място и ориентация, които осигуряват добро приемане, след това отново настройте антената.
- Дръжте антените далеч от кабелите на високоговорителите, захранващия кабел и USB кабела, за да не улавяте смущения от тях.
- Изключете намиращите се наблизо електрически уреди.

#### **За да промените AM интервала за настройка**

AM интервалът за настройка е фабрично зададен на 9 kHz или 10 kHz (за някои региони: тази функция не е достъпна за европейските и руските модели). Използвайте бутоните на системата, за да промените AM интервала за настройка.

- **1** Настройте която и да е AM station, а после изключете системата.
- **2** Натиснете DISPLAY, за да изведете часовника.
- **3** Задръжте натиснат **>>** и натиснете **I**/(<sup>I</sup>) Всички запаметени AM станции се изтриват. За да върнете интервала към фабричната му стойност, повторете отново процедурата.

#### **За да подобрите приемането с тунера**

Изключете захранването на CD плейъра/ "WALKMAN"/USB устройството, като използвате функцията управление на захранването. По подразбиране, захранването на CD плейъра/"WALKMAN"/ USB устройството е включено. Използвайте бутоните на системата, за да изключите захранването на CD плейъра/ "WALKMAN"/USB устройството.

- **1** Натиснете неколкократно FUNCTION +/-, за да изберете CD функцията.
- **2** Натиснете  $I/U$ , за да изключите системата.
- **3** След като "STANDBY" спре да мига, натиснете DISPLAY, за ла изведете часовника, а после задръжте  $\blacksquare$  и натиснете  $I/U$ . Появява се индикация "PWR MNG OFF". Щом захранването на CD плейъра/"WALKMAN"/USB устройството бъде изключено, времето за достъп до диска се увеличава. Освен това, ако изберете функция TUNER, към "WALKMAN" и USB устройството не се подава захранване, така че няма да бъдат разпознати, дори и да са свързани. За да включите захранването на CD плейъра/"WALKMAN"/USB устройството, повторете процедурата, докато се появи индикацията "PWR MNG ON".

#### **За да върнете системата към фабричните настройки**

Ако системата продължава да не функционира както трябва, върнете я към фабричните й настройки. Използвайте бутоните на системата, за да я върнете към фабричните й настройки.

- **1** Изключете и включете отново захранващия кабел, а после включете системата.
- **2** Задръжте натиснати и ENTER, а после натиснете  $I/(1)$ Всички зададени от потребителя настройки, като запаметени радио станции, таймер и часовник, се

изтриват.

## **Съобщения**

Едно от следните съобщения може да се появи или да мига на дисплея на предния панел по време на операция.

#### **CANNOT PLAY**

Опитвате се да възпроизведете файл от USB устройството, който не се поддържа.

#### **COMPLETE**

- Операцията по настройка на радиото е приключила нормално.
- Аудио файлът или папката на USB устройството са изтрити.

#### **DATA ERROR**

Опитвате се да възпроизведете файл на USB устройството, който не може да бъде възпроизведен.

#### **DEVICE ERROR**

"WALKMAN" или USB устройството не могат да бъдат разпознати или е свързано непознато устройство (стр. 35, 36).

#### **DEVICE FULL**

"WALKMAN" или USB устройството са запълнени.

# Допълнителна информация Допълнителна информация

#### **ERASE ERROR**

Изтриването на аудио файлове или папки на USB устройството е неуспешно.

#### **ERROR**

- "WALKMAN" или USB устройството не могат да бъдат разпознати или е свързано непознато устройство (стр. 35, 36).
- При стартиране на възпроизвеждането е възникнал непознат проблем с "WALKMAN" или USB устройството.

#### **FATAL ERROR**

"WALKMAN" или USB устройството са били разкачени, докато се е извършвала операция като прехвърляне или изтриване на аудио файлове или папки.

#### **FOLDER FULL**

Броят на папките, съхранени на "WALKMAN" или USB устройството е достигнал своя максимум.

#### **FULL**

Опитали сте се да програмирате повече от 25 записи или файлове (стъпки).

#### **LOCKED**

Системата не изважда диска. Свържете се с най-близкия доставчик на Sony.

#### **NoDEVICE**

Не е свързано USB устройство или свързаното USB устройство е било спряно.

#### **NO DISC**

В плейъра няма диск или сте поставили диск, който не може да бъде възпроизведен.

#### **NoMEMORY**

Паметта, избрана за възпроизвеждане или прехвърляне, няма носител за памет, който да е зареден в USB устройството.

#### **NO STEP**

Всички програмирани записи или файлове са изтрити.

#### **NO TRACK**

В системата не е зареден файл от USB устройството, който може да бъде възпроизведен.

#### **NOT USED**

Опитали сте се да извършите дадена операция при условия, в които тази операция е забранена.

#### **NO SUPPORT**

Свързано е USB устройство, което не се поддържа.

#### **OVER**

Достигнали сте края на диска, докато сте натискали  $\rightarrow$  по време на възпроизвеждане или пауза.

#### **PROTECTED**

Опитали сте се да извършите операция прехвърляне или изтриване на защитено от запис USB устройство.

#### **PUSH STOP**

- Натиснали сте PLAY MODE по време на възпроизвеждане.
- Натиснали сте бутони, чиято операция е възможна единствено при спряно възпроизвеждане.

#### **READING**

- Системата чете информация от диска. Някои бутони не са достъпни.
- Системата извършва процедура по разпознаване на USB устройството.

#### **REC ERROR**

Прехвърлянето не е започнало, спряло е по средата или не е извършено по друга причина (стр. 35).

#### **REMOVED**

USB устройството е разкачено.

#### **STORAGE DRIVE**

Свързано е USB устройство.

#### **TIME NG**

Задали сте едно и също време за начало и край на Play Timer.

#### **TRACK FULL**

Броят файлове на "WALKMAN" или USB устройството е достигнал своя максимум.

#### **Примери за индикация на дисплея**

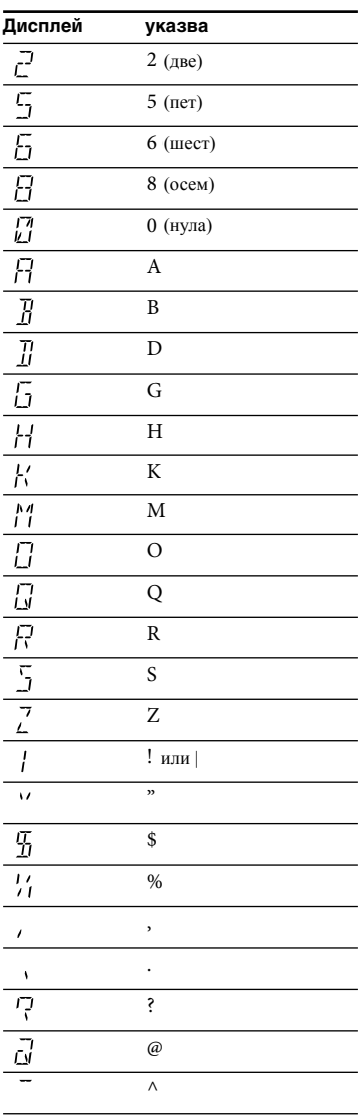

## **Предпазни мерки**

#### **Дискове, които могат да се възпроизвеждат с тази система**

- Аудио CD дискове
- CD-R/CD-RW (аудио данни/МР3 файлове)

#### **Дискове, които НЕ МОГАТ да се възпроизвеждат с тази система**

- CD-ROM дискове
- CD-R/CD-RW дискове, различни от записаните в следните формати: Музикален CD формат МР3 формат, отговарящ на стандарта ISO9660\* Level 1/Level 2, Joliet
- CD-R/CD-RW дискове, записани в мултисесиен режим, които не са финализирани чрез "затваряне на сесията"
- CD-R/CD-RW дискове с лошо качество на записа, CD-R/CD-RW дискове, които са надраскани или замърсени, CD-R/CD-RW дискове, записани с несъвместимо записващо устройство
- CD-R/CD-RW, които са неправилно финализирани
- Дискове, съдържащи файлове, различни от MPEG 1 Audio Layer-3 (MP3) файлове
- Дискове с нестандартна форма (напр. сърцевидни, квадратни, звездовидни)
- Дискове със самозалепваща се лента, хартия или стикер върху тях.
- Дискове под наем или използвани дискове със залепени на тях етикети, чието лепило излиза извън очертанията на етикета.
- Дискове с отпечатани етикети, чието мастило е лепкаво на пипане.

#### **Забележки относно дисковете**

- Преди да възпроизведете диска, изтрийте го с почистващо платче от центъра към края.
- Не почиствайте дисковете с разтворители като бензин, разредител за боя или продаващи се в търговската мрежа почистващи препарати или антистатични спрейове, предназначени за винилни грамофонни плочи.
- Не излагайте дисковете на пряка слънчева светлина или източници на топлина като въздуховоди за топъл въздух; не ги оставяйте в кола, паркирана на пряка слънчева светлина.

#### **Относно безопасността**

- Изключете захранващия кабел от стенния контакт, ако системата няма да бъде използвана за продължителен период от време. За да изключите захранващия кабел, издърпайте го, като го държите за щекера. Никога не дърпайте самия кабел.
- Ако в системата попадне твърд предмет или течност, изключете я и я проверете в сервиз преди по-нататъшна употреба.
- Захранващият кабел трябва да бъде подменян само в квалифициран сервиз.

#### **Относно поставянето**

- Не поставяйте системата на наклонени повърхности или на места, които са прекалено горещи, студени, прашни, замърсени, влажни или без подходяща вентилация, или пък са изложени на вибрации, пряка слънчева светлина или ярка светлина.
- Бъдете внимателни, когато поставяте системата или високоговорителите върху обработен с препарати под (например с восък, масло или лак), тъй като повърхността му може да стане на петна или да се обезцвети.

Ако системата е внесена директно от • студено на топло място или е поставена в много влажна стая, по лещите на CD плейъра може да се кондензира влага и това да причини неизправност. Ако това се случи, извадете диска и оставете системата включена за около час, докато влагата се изпари.

#### **Относно прегряването**

- Въпреки че системата се нагрява по време на работа, това не е неизправност и не е причина за тревоги.
- Ако продължително използвате системата с увеличена сила на звука, температурата на повърхността на корпуса се покачва. За да предотвратите изгаряне, не докосвайте корпуса на системата.
- Не покривайте вентилационните отвори.

#### **Система високоговорители**

Тази система високоговорители не е магнитно екранирана и е възможно картината на намиращ се в близост телевизор да бъде магнитно изкривена. Ако това се случи, изключете телевизора, изчакайте от 15 до 30 минути и го включете отново. Ако няма подобрение, преместете високоговорителите по-далече от телевизора.

#### **Почистване на корпуса**

Почиствайте системата с парче мек плат, леко навлажнено с мек почистващ разтвор. Не използвайте абразивни гъбички, грапави прахове за почистване или разтворители като разредител за боя, бензин или алкохол.

## **Спецификации**

#### **Основно тяло**

#### **Усилвател**

Европейски и руски модели: DIN изходно напрежение (номинално): 4 + 4 вата (4 ома при 1 KHz, DIN) Продължително RMS изходно напрежение (примерно): 5 + 5 вата (4 ома при 1 KHz, 10% THD) Музикална изходна мощност (примерна): 9 + 9 вата (4 ома при 1 KHz, 10% THD) Други модели: DIN изходно напрежение (номинално):  $4 + 4$  вата (4 ома при 1 KHz, DIN) Продължително RMS изходно напрежение (примерно): 5 + 5 вата (4 ома при 1 KHz, 10% THD)

#### **Входове**

AUDIO IN (стерео мини жак): Волтаж 775 mV, импеданс 22 килоома

#### **Изходи**

PHONES (стерео мини жак): Приема слушалки с импеданс 8 и повече ома

SPEAKER: Приема импеданс от 6 до 16 ома.

# Допълнителна информация Допълнителна информация

#### **USB устройство**

Поддържан битрейт: MP3 (MPEG 1 Audio Layer-3): 32 – 320 kbps, VBR WMA: 32 – 192 kbps, VBR AAC: 48 – 320 kbps Семплиращи честоти: MP3 (MPEG 1 Audio Layer-3): 32/44.1/48 kHz WMA: 44.1 kHz AAC: 44.1 kHz (USB) порт: Максимално напрежение: 500 mA

#### **CD плейър**

Система:

Компакт диск и цифрова аудио система Характеристики на лазерните диоди Продължителност на емисията:

непрекъснато

Изходна мощност на лазера\*: По-малка от 44.6μW

\* Тази изходна мощност е стойността, измерена на разстояние 200 mm от повърхността на лещите на Optical Pick-up Block с 7 mm отвор)

Честотен диапазон: 20 Hz - 20 kHz Съотношение сигнал към шум: Повече от 90 dB Динамичен обхват: Повече от 90 dB

#### **Тунер**

FM стерео, FM/AM суперхетеродинен тунер FM тунер Обхват на тунера: 87.5 – 108.0 MHz (стъпка 50 kHz) Антена FM кабелна антена Средна честота: 10.7 MHz

#### АМ тунер

Обхват на тунера: Европейски и руски модели: 531 – 1,602 kHz (стъпка 9 kHz) Други модели: 530 – 1,710 kHz (стъпка 10 kHz) 531 – 1,710 kHz (стъпка 9 kHz) Антена: АМ кръгова антена Средна честота: 450 kHz

#### **Високоговорител**

Система високоговорители: Пълнообхватна, тип бас-рефлекс, 80 mm, коничен тип Номинален импеданс 4 ома Размери (ш/в/д): Прибл. 130 x 221 x 135 mm Тегло: Прибл. 0.7 kg нето на говорител

#### **Общи характеристики**

Изисквания към захранването Европейски и руски модели: 230 V AC, 50/60 Hz Латиноамерикански модели (с изключение на мексиканския модел): 110 – 120 или 220 – 240 V AC, 50/60 Hz, приспособими със селектор за напрежението Мексикански модел: 120 V AC, 60 Hz Консумация на енергия: 28 вата Размери (ш/в/д) (без високоговорителите): Прибл. 200 x 221 x 205 mm Тегло (без високоговорителите): Прибл. 2.2 kg

Приложени аксесоари Устройство за дистанционно управление (1) R6 (размер АА) батерии (2) FM кабелна антена (1) АМ кръгова антена (1) Овални приставки за "WALKMAN" (2)

Дизайнът и спецификациите подлежат на промяна без предупреждение.

В платките не са използвани халогенирани забавители на пламъка.

## ONY

#### http://www.sony.net/

#### Sony Corporation Printed in Czech Republic (EU)

#### **BG**

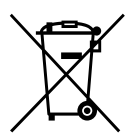

#### **Изхвърляне на стари електрически и електронни уреди (Приложимо за Изхвърляне на стари електрически и електронни уреди (Приложимо за страните от Европейския съюз и други европейски страни, използва- щи страните от Европейския съюз и други европейски страни, използващи система за разделно събиране на отпадъци) система за разделно събиране на отпадъци)**

Този символ на устройството или на неговата опаковка показва, че този продукт Този символ на устройството или на неговата опаковка показва, че този продукт не трябва да се третира като домашен отпадък. Вместо това, той трябва да бъде не трябва да се третира като домашен отпадък. Вместо това, той трябва да бъде предаден в съответните пунктове за рециклиране на електрически и електронни предаден в съответните пунктове за рециклиране на електрически и електронни уреди. Изхвърляйки този продукт на правилното място, вие предотвратявате уреди. Изхвърляйки този продукт на правилното място, вие предотвратявате потенциални негативни последици за околната среда и човешкото здраве, които в противен случай, при неправилното изхвърляне на продукта, могат да се случат. Рециклирането на материалите ще помогне за запазването на естествените Рециклирането на материалите ще помогне за запазването на естествените ресурси. За по-подробна информация относно рециклирането на този продукт, моля, свържете се с местния градски офис, службата за изхвърляне на отпадъци или с свържете се с местния градски офис, службата за изхвърляне на отпадъци или с магазина, от който сте закупили продукта. магазина, от който сте закупили продукта.